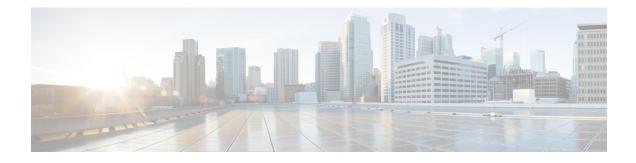

# **IPv6 Access Control Lists**

Access lists determine what traffic is blocked and what traffic is forwarded at device interfaces and allow filtering of traffic based on source and destination addresses, and inbound and outbound traffic to a specific interface. Standard IPv6 ACL functionality was extended to support traffic filtering based on IPv6 option headers and optional, upper-layer protocol type information for finer granularity of control. Standard IPv6 ACL functionality was extended to support traffic filtering based on JPv6 option headers and optional, upper-layer protocol type information for finer granularity of control.

This module describes how to configure IPv6 traffic filtering and to control access to virtual terminal lines.

- Finding Feature Information, on page 1
- Restrictions for IPv6 ACLs, on page 1
- Information About Configuring IPv6 ACLs, on page 2
- How to Configure IPv6 ACLs, on page 4
- Configuration Examples for IPv6 ACLs, on page 11
- Additional References, on page 13
- Feature Information for IPv6 Access Control Lists, on page 13

## **Finding Feature Information**

Your software release may not support all the features documented in this module. For the latest caveats and feature information, see Bug Search Tool and the release notes for your platform and software release. To find information about the features documented in this module, and to see a list of the releases in which each feature is supported, see the feature information table at the end of this module.

Use Cisco Feature Navigator to find information about platform support and Cisco software image support. To access Cisco Feature Navigator, go to http://www.cisco.com/go/cfn. An account on Cisco.com is not required.

# **Restrictions for IPv6 ACLs**

With IPv4, you can configure standard and extended numbered IP ACLs, named IP ACLs, and MAC ACLs. IPv6 supports only named ACLs.

The switch supports most Cisco IOS-supported IPv6 ACLs with some exceptions:

• The switch does not support matching on these keywords: routing header, and undetermined-transport.

- The switch does not support reflexive ACLs (the reflect keyword).
- - This release does not support router ACL and VLAN ACLs (VLAN maps) for IPv6.
  - This release supports port ACLs, router ACLs and VLAN ACLs (VLAN maps) for IPv6.
  - •
  - The switch does not apply MAC-based ACLs on IPv6 frames.
  - When configuring an ACL, there is no restriction on keywords entered in the ACL, regardless of whether
    or not they are supported on the platform. When you apply the ACL to an interface that requires hardware
    forwarding (physical ports), the switch checks to determine whether or not the ACL can be supported
    on the interface. If not, attaching the ACL is rejected.
  - If an ACL is applied to an interface and you attempt to add an access control entry (ACE) with an unsupported keyword, the switch does not allow the ACE to be added to the ACL that is currently attached to the interface.

IPv6 ACLs on the switch have these characteristics:

- Fragmented frames (the fragments keyword as in IPv6) are not supported.
- The same statistics supported in IPv4 are supported for IPv6 ACLs.
- If the switch runs out of hardware space, the packets associated with the ACL are processed to the CPU, and the ACLs are applied in software.
- The switch supports IPv6 address-matching for a full range of prefix-lengths.

# **Information About Configuring IPv6 ACLs**

You can filter IP version 6 (IPv6) traffic by creating IPv6 access control lists (ACLs) and applying them to interfaces similarly to the way that you create and apply IP version 4(IPv4) named ACLs.

### **ACL Overview**

Packet filtering can help limit network traffic and restrict network use by certain users or devices. ACLs filter traffic as it passes through a router or switch and permit or deny packets crossing specified interfaces or VLANs. An ACL is a sequential collection of permit and deny conditions that apply to packets. When a packet is received on an interface, the switch compares the fields in the packet against any applied ACLs to verify that the packet has the required permissions to be forwarded, based on the criteria specified in the access lists. One by one, it tests packets against the conditions in an access list. The first match decides whether the switch accepts or rejects the packets. Because the switch stops testing after the first match, the order of conditions in the list is critical. If no conditions match, the switch rejects the packet. If there are no restrictions, the switch forwards the packet; otherwise, the switch drops the packet. The switch can use ACLs on all packets it forwards, including packets bridged within a VLAN.

You configure access lists on a router to provide basic security for your network. If you do not configure ACLs, all packets passing through the switch could be allowed onto all parts of the network. You can use ACLs to control which hosts can access different parts of a network or to decide which types of traffic are

forwarded or blocked at router interfaces. For example, you can allow e-mail traffic to be forwarded but not Telnet traffic. ACLs can be configured to block inbound traffic, outbound traffic, or both.

### **IPv6 ACLs Overview**

You can filter IP Version 6 (IPv6) traffic by creating IPv6 access control lists (ACLs) and applying them to interfaces similar to how you create and apply IP Version 4 (IPv4) named ACLs.

A switch supports three types of IPv6 ACLs:

- IPv6 router ACLs are supported on outbound or inbound traffic on Layer 3 interfaces, which can be
  routed ports, switch virtual interfaces (SVIs), or Layer 3 EtherChannels. IPv6 router ACLs apply only
  to IPv6 packets that are routed.
- IPv6 port ACLs are supported on outbound and inbound Layer 2 interfaces. IPv6 port ACLs are applied to all IPv6 packets entering the interface.
- VLAN ACLs or VLAN maps access-control all packets in a VLAN. You can use VLAN maps to filter traffic between devices in the same VLAN. ACL VLAN maps are applied on L2 VLANs. VLAN maps are configured to provide access control based on Layer 3 addresses for IPv6. Unsupported protocols are access-controlled through MAC addresses using Ethernet ACEs. After a VLAN map is applied to a VLAN, all packets entering the VLAN are checked against the VLAN map.

The switch supports VLAN ACLs (VLAN maps) for IPv6 traffic.

You can apply both IPv4 and IPv6 ACLs to an interface.

The switch does not support VLAN ACLs (VLAN maps) for IPv6 traffic.

#### Interactions with Other Features and Switches

- If a bridged frame is to be dropped due to a port ACL, the frame is not bridged.
- You can create both IPv4 and IPv6 ACLs on a switch, and you can apply both IPv4 and IPv6 ACLs to the same interface. Each ACL must have a unique name; an error message appears if you try to use a name that is already configured.

You use different commands to create IPv4 and IPv6 ACLs and to attach IPv4 or IPv6 ACLs to the same Layer 2 interface. If you use the wrong command to attach an ACL (for example, an IPv4 command to attach an IPv6 ACL), you receive an error message.

- You cannot use MAC ACLs to filter IPv6 frames. MAC ACLs can only filter non-IP frames.
- If the hardware memory is full, the packets associated with the ACL are processed to the CPU, and the ACLs are applied in software.

### **Default Configuration for IPv6 ACLs**

The default IPv6 ACL configuration is as follows:

```
Switch# show access-lists preauth_ipv6_acl
IPv6 access list preauth_ipv6_acl (per-user)
permit udp any any eq domain sequence 10
permit tcp any any eq domain sequence 20
permit icmp any any nd-ns sequence 30
permit icmp any any nd-na sequence 40
```

```
permit icmp any any router-solicitation sequence 50
permit icmp any any router-advertisement sequence 60
permit icmp any any redirect sequence 70
permit udp any eq 547 any eq 546 sequence 80
permit udp any eq 546 any eq 547 sequence 90
deny ipv6 any any sequence 100
```

### Supported ACL Features

IPv6 ACLs on the switch have these characteristics:

- Fragmented frames (the fragments keyword as in IPv4) are supported.
- The same statistics supported in IPv4 are supported for IPv6 ACLs.
- If the switch runs out of TCAM space, packets associated with the ACL label are forwarded to the CPU, and the ACLs are applied in software.

### IPv6 Port-Based Access Control List Support

The IPv6 PACL feature provides the ability to provide access control (permit or deny) on Layer 2 switch ports for IPv6 traffic. IPv6 PACLs are similar to IPv4 PACLs, which provide access control on Layer 2 switch ports for IPv4 traffic. They are supported only in the ingress direction and in hardware.

### **ACLs and Traffic Forwarding**

The IPv6 ACL Extensions for Hop by Hop Filtering feature allows you to control IPv6 traffic that might contain hop-by-hop extension headers. You can configure an access control list (ACL) to deny all hop-by-hop traffic or to selectively permit traffic based on protocol.

IPv6 access control lists (ACLs) determine what traffic is blocked and what traffic is forwarded at device interfaces. ACLs allow filtering based on source and destination addresses, inbound and outbound to a specific interface. Use the **ipv6 access-list** command to define an IPv6 ACL, and the **deny** and **permit** commands to configure its conditions.

The IPv6 ACL Extensions for Hop by Hop Filtering feature implements RFC 2460 to support traffic filtering in any upper-layer protocol type.

## How to Configure IPv6 ACLs

### **Configuring IPv6 ACLs**

To filter IPv6 traffic, you perform these steps:

#### Procedure

| Command or Action |          | Purpose                            |  |
|-------------------|----------|------------------------------------|--|
| Step 1            | enable   | Enables privileged EXEC mode.      |  |
|                   | Example: | • Enter your password if prompted. |  |

|        | Command or Action                                                                                                    | Purpose                                                                                                    |
|--------|----------------------------------------------------------------------------------------------------|----------------------------------------------------------------------------------------------------|
|        | Switch> enable                                                                                                    |                                                                                                    |
| Step 2 | configure terminal                                                                                                    | Enters global configuration mode.                                                                                                    |
|        | Example:                                                                                                    |                                                                                                    |
|        | Switch# configure terminal                                                                                                    |                                                                                                    |
| Step 3 | {ipv6 access-list list-name<br>Example:<br>Switch(config)# ipv6 access-list<br>example_acl_list                                                                                                    | Defines an IPv6 ACL name, and enters IPv6 access list configuration mode.                                                                                                    |
| Step 4 | <pre>{deny   permit} protocol<br/>{source-ipv6-prefix/prefix-length any  host<br/>source-ipv6-address} [ operator [ port-number<br/>]] { destination-ipv6-prefix/ prefix-length   any<br/>  host destination-ipv6-address} [ operator<br/>[ port-number ]][dscp value] [fragments] [log]<br/>[ log-input][sequence value] [time-range<br/>name]</pre> | <ul> <li>Enter deny or permit to specify whether to deny or permit the packet if conditions are matched. These are the conditions:</li> <li>For protocol, enter the name or number of an Internet protocol: ahp, esp, icmp ipv6, pcp, stcp, tcp, or udp, or an integrin the range 0 to 255 representing an IPv protocol number.</li> <li>The source-ipv6-prefix/prefix-length or destination-ipv6-prefix/ prefix-length is the source or destination IPv6 network of class of networks for which to set deny or permit conditions, specified in hexadecimal and using 16-bit values between colons (see RFC 2373).</li> <li>Enter any as an abbreviation for the IPv prefix ::/0.</li> <li>For host source-ipv6-address or destination IPv6 host address for which to set deny or permit conditions, specified in hexadecimal using 16-bit values between colons.</li> <li>(Optional) For operator, specify an operand that compares the source or destination ports of the specified protocod Operands are It (less than), gt (greater than), eq (equal), neq (not equal), and range.</li> </ul> |

|        | Command or Action                                                                                                    | Purpose                                                                                                    |
|--------|----------------------------------------------------------------------------------------------------|----------------------------------------------------------------------------------------------------|
|        |                                                                                                    | If the operator follows the <i>destination-ipv6- prefix/prefix-length</i> argument, it must match the destination port.                                                                                                    |
|        |                                                                                                    | • (Optional) The <b>port-number</b> is a decimal<br>number from 0 to 65535 or the name of<br>a TCP or UDP port. You can use TCP<br>port names only when filtering TCP. You<br>can use UDP port names only when<br>filtering UDP. |
|        |                                                                                                    | • (Optional) Enter <b>dscp</b> value to match a differentiated services code point value against the traffic class value in the Traffic Class field of each IPv6 packet header. The acceptable range is from 0 to 63.            |
|        |                                                                                                    | • (Optional) Enter <b>fragments</b> to check noninitial fragments. This keyword is visible only if the protocol is ipv6.                                                                                                    |
|        |                                                                                                    | • (Optional) Enter <b>log</b> to cause an logging message to be sent to the console about the packet that matches the entry. Enter <b>log-input</b> to include the input interface in the log entry.                             |
|        |                                                                                                    | • (Optional) Enter <b>sequence</b> value to specify the sequence number for the access list statement. The acceptable range is from 1 to 4,294,967,295.                                                                          |
|        |                                                                                                    | • (Optional) Enter <b>time-range</b> name to specify the time range that applies to the deny or permit statement.                                                                                                    |
| Step 5 | {deny   permit} tcp<br>{source-ipv6-prefix/prefix-length   any   host                                                                                                    | (Optional) Define a TCP access list and the access conditions.                                                                                                    |
|        | source-ipv6-address} [operator<br>[port-number]] {destination-ipv6-<br>prefix/prefix-length   any   host<br>destination-ipv6-address} [operator<br>[port-number]] [ack] [dscp value] [fin] [log] | Enter <b>tcp</b> for Transmission Control Protocol.<br>The parameters are the same as those described<br>in Step 3a, with these additional optional<br>parameters:                                                               |
|        | [log-input] [neq {port   protocol}] [psh]<br>[range {port   protocol}] [rst] [sequence<br>value] [syn] [time-range name] [urg]                                                                   | <ul> <li>ack—Acknowledgment bit set.</li> <li>fin—Finished bit set; no more data from sender.</li> </ul>                                                                                                    |

|        | Command or Action                                                                                                    | Purpose                                                                                                    |
|--------|----------------------------------------------------------------------------------------------------|----------------------------------------------------------------------------------------------------|
|        |                                                                                                    | • <b>neq</b> { <i>port</i>   protocol}—Matches only packets that are not on a given port number.                                                                                                    |
|        |                                                                                                    | • <b>psh</b> —Push function bit set.                                                                                                    |
|        |                                                                                                    | • <b>range</b> { <i>port</i>   protocol}—Matches only packets in the port number range.                                                                                                    |
|        |                                                                                                    | • <b>rst</b> —Reset bit set.                                                                                                    |
|        |                                                                                                    | • <b>syn</b> —Synchronize bit set.                                                                                                    |
|        |                                                                                                    | • <b>urg</b> —Urgent pointer bit set.                                                                                                    |
| Step 6 | {deny   permit} udp<br>{source-ipv6-prefix/prefix-length   any   host                                                                                                    | (Optional) Define a UDP access list and the access conditions.                                                                                                    |
|        | source-ipv6-address} [operator [port-number]]<br>{destination-ipv6-prefix/prefix-length   any  <br>host destination-ipv6-address} [operator<br>[port-number]] [dscp value] [log] [log-input]<br>[neq {port   protocol}] [range {port  <br>protocol}] [sequence value] [time-range<br>name]]                                                  | Enter <b>udp</b> for the User Datagram Protocol.<br>The UDP parameters are the same as those<br>described for TCP, except that the [operator<br>[ <i>port</i> ]] port number or name must be a UDP<br>port number or name.                                                |
| Step 7 | <pre>{deny   permit} icmp {source-ipv6-prefix/prefix-length   any   host source-ipv6-address} [operator [port-number]] {destination-ipv6-prefix/prefix-length   any   host destination-ipv6-address} [operator [port-number]] [icmp-type [icmp-code]   icmp-message] [dscp value] [log] [log-input] [sequence value] [time-range name]</pre> | (Optional) Define an ICMP access list and the access conditions.                                                                                                    |
|        |                                                                                                    | Enter <b>icmp</b> for Internet Control Message<br>Protocol. The ICMP parameters are the same<br>as those described for most IP protocols in Step<br>1, with the addition of the ICMP message type<br>and code parameters. These optional keywords<br>have these meanings: |
|        |                                                                                                    | • <i>icmp-type</i> —Enter to filter by ICMP message type, a number from 0 to 255.                                                                                                    |
|        |                                                                                                    | • <i>icmp-code</i> —Enter to filter ICMP packets that are filtered by the ICMP message code type, a number from 0 to 255.                                                                                                    |
|        |                                                                                                    | • <i>icmp-message</i> —Enter to filter ICMP<br>packets by the ICMP message type name<br>or the ICMP message type and code<br>name. To see a list of ICMP message type<br>names and code names, use the ? key or<br>see command reference for this release.                |
| Step 8 | end                                                                                                    | Return to privileged EXEC mode.                                                                                                    |
|        | show ipv6 access-list                                                                                                    | Verify the access list configuration.                                                                                                    |

I

|         | Command or Action                             | Purpose                              |
|---------|-----------------------------------------------|--------------------------------------|
| Step 10 | show running-config                           | Verifies your entries.               |
|         | Example:                                      |                                      |
|         | Switch# show running-config                   |                                      |
| Step 11 | copy running-config startup-config            | (Optional) Saves your entries in the |
|         | Example:                                      | configuration file.                  |
|         | Switch# copy running-config<br>startup-config |                                      |
|         |                                               |                                      |

#### What to do next

Attach the IPv6 ACL to an Interface

# Attaching an IPv6 ACL to an Interface

You can apply an ACL to inbound traffic on Layer 2 interfaces.

Follow these steps to control access to an interface:

#### Procedure

|        | Command or Action                       | Purpose                                                                                                    |
|--------|-----------------------------------------|----------------------------------------------------------------------------------------------------|
| Step 1 | enable                                  | Enables privileged EXEC mode.                                                                                                    |
|        | Example:                                | • Enter your password if prompted.                                                                                                    |
|        | Switch> enable                          |                                                                                                    |
| Step 2 | configure terminal                      | Enters global configuration mode.                                                                                                    |
|        | Example:                                |                                                                                                    |
|        | Switch# configure terminal              |                                                                                                    |
| Step 3 | interface interface-id                  | Identify a Layer 2 interface on which to apply<br>an access list, and enter interface configuration<br>mode.                            |
| Step 4 | ipv6 address ipv6-address               | This command is not required on Layer 2<br>interfaces or if the interface has already been<br>configured with an explicit IPv6 address. |
| Step 5 | ipv6 traffic-filter access-list-name in | Apply the access list to incoming traffic on the interface.                                                                             |

|        | Command or Action                                           | Purpose                                                                              |  |
|--------|-------------------------------------------------------------|--------------------------------------------------------------------------------------|--|
|        |                                                             | Note         The out keyword is not supported<br>for Layer 2 interfaces (port ACLs). |  |
| Step 6 | end                                                         | Returns to privileged EXEC mode.                                                     |  |
|        | Example:                                                    |                                                                                      |  |
|        | Switch(config)# end                                         |                                                                                      |  |
| Step 7 | show running-config                                         | Verifies your entries.                                                               |  |
|        | Example:                                                    |                                                                                      |  |
|        | Switch# show running-config                                 |                                                                                      |  |
| Step 8 | copy running-config startup-config                          | (Optional) Saves your entries in the                                                 |  |
|        | Example:                                                    | configuration file.                                                                  |  |
|        | Switch# <b>copy running-config</b><br><b>startup-config</b> |                                                                                      |  |

### **Monitoring IPv6 ACLs**

You can display information about all configured access lists, all IPv6 access lists, or a specific access list by using one or more of the privileged EXEC commands shown in the table below:

| Command                                             | Purpose                                                                         |  |
|-----------------------------------------------------|---------------------------------------------------------------------------------|--|
| show access-lists                                   | Displays all access lists configured on the switch.                             |  |
| <pre>show ipv6 access-list [access-list-name]</pre> | Displays all configured IPv6 access lists or the access list specified by name. |  |

This is an example of the output from the show access-lists privileged EXEC command. The output shows all access lists that are configured on the switch.

```
Switch # show access-lists
Extended IP access list hello
    10 permit ip any any
IPv6 access list ipv6
    permit ipv6 any any sequence 10
```

This is an example of the output from the **show ipv6 access-list** privileged EXEC command. The output shows only IPv6 access lists configured on the switch.

```
Switch# show ipv6 access-list
IPv6 access list inbound
    permit tcp any any eq bgp (8 matches) sequence 10
    permit tcp any any eq telnet (15 matches) sequence 20
    permit udp any any sequence 30
```

IPv6 access list outbound deny udp any any sequence 10 deny tcp any any eq telnet sequence 20

## **Configuring PACL Mode and Applying IPv6 PACL on an Interface**

#### Before you begin

Before you configure the IPv6 PACL feature, you must configure an IPv6 access list. Once you have configured the IPv6 access list, you must configure the port-based access control list (PACL) mode on the specified IPv6 Layer 2 interface.

#### Procedure

|        | Command or Action                                          | Purpose                                                                         |  |
|--------|------------------------------------------------------------|---------------------------------------------------------------------------------|--|
| Step 1 | enable                                                     | Enables privileged EXEC mode.                                                   |  |
|        | Example:                                                   | • Enter your password if prompted.                                              |  |
|        | Device> enable                                             |                                                                                 |  |
| Step 2 | configure terminal                                         | Enters global configuration mode.                                               |  |
|        | Example:                                                   |                                                                                 |  |
|        | Device# configure terminal                                 |                                                                                 |  |
| Step 3 | ipv6 access-list access-list-name                          | Defines an IPv6 ACL and enters IPv6 access list configuration mode.             |  |
|        | Example:                                                   |                                                                                 |  |
|        | <pre>Device(config)# ipv6 access-list list1</pre>          |                                                                                 |  |
| Step 4 | exit                                                       | Exits IPv6 access list configuration mode and                                   |  |
|        | Example:                                                   | enters global configuration mode.                                               |  |
|        | Device(config-ipv6-acl)# exit                              |                                                                                 |  |
| Step 5 | interface type number                                      | Specifies an interface type and number and enters interface configuration mode. |  |
|        | Example:                                                   |                                                                                 |  |
|        | Device(config)# interface Gigabitethernet 0/1              |                                                                                 |  |
| Step 6 | ipv6 traffic-filter access-list-name in                    | Filters incoming IPv6 traffic on an interface.                                  |  |
|        | Example:                                                   |                                                                                 |  |
|        | <pre>Device(config-if)# ipv6 traffic-filter list1 in</pre> |                                                                                 |  |
| Step 7 | end                                                        | Exits interface configuration mode and enter privileged EXEC mode.              |  |
|        | Example:                                                   |                                                                                 |  |
|        | Device(config-if)# end                                     |                                                                                 |  |

L

### **Configuring IPv6 ACL Extensions for Hop by Hop Filtering**

|        | Command or Action                                                                                                    | Purpose                                   |  |
|--------|----------------------------------------------------------------------------------------------------|-------------------------------------------|--|
| Step 1 | enable                                                                                                    | Enables privileged EXEC mode.             |  |
|        | Example:                                                                                                    | • Enter your password if prompted.        |  |
|        | Device> enable                                                                                                    |                                           |  |
| Step 2 | configure terminal                                                                                                    | Enters global configuration mode.         |  |
|        | Example:                                                                                                    |                                           |  |
|        | Device# configure terminal                                                                                                    |                                           |  |
| Step 3 | ipv6 access-list access-list-name                                                                                                    | Defines an IPv6 ACL and enters IPv6 acces |  |
|        | Example:                                                                                                    | list configuration mode.                  |  |
|        | Device(config)# ipv6 access-list hbh-acl                                                                                                    |                                           |  |
| Step 4 | permit protocol<br>{source-ipv6-prefix/prefix-length   any   host<br>source-ipv6-address } [operator [port-number]]<br>{destination-ipv6-prefix/prefix-length   any  <br>host destination-ipv6-address } [operator<br>[port-number]] [dscp value] [hbh] [log]<br>[log-input] [reflect name [timeout value]]<br>[sequence value] [time-range name]Example: | Sets permit conditions for the IPv6 ACL.  |  |
|        | <pre>Device(config-ipv6-acl)# permit icmp any<br/>any dest-option-type</pre>                                                                                                    |                                           |  |
| Step 5 | Example:                                                                                                    | Sets deny conditions for the IPv6 ACL.    |  |
|        | <pre>Device(config-ipv6-acl)# deny icmp any<br/>any dest-option-type</pre>                                                                                                    |                                           |  |
| Step 6 | end                                                                                                    | Returns to privileged EXEC configuration  |  |
|        | Example:                                                                                                    | mode.                                     |  |
|        | Device (config-ipv6-acl)# end                                                                                                    |                                           |  |

#### Procedure

# **Configuration Examples for IPv6 ACLs**

## **Example: Configuring IPv6 ACLs**

This example configures the IPv6 access list named CISCO. The first deny entry in the list denies all packets that have a destination TCP port number greater than 5000. The second deny entry denies packets that have a source UDP port number less than 5000. The second deny also logs all matches to the console. The first permit entry in the list permits all ICMP packets. The second permit entry in the list permits all other traffic.

The second permit entry is necessary because an implicit deny -all condition is at the end of each IPv6 access list.

```
Switch(config) # ipv6 access-list CISCO
Switch(config-ipv6-acl) # deny tcp any any gt 5000
Switch config-ipv6-acl) # deny ::/0 lt 5000 ::/0 log
Switch(config-ipv6-acl) # permit icmp any any
Switch(config-ipv6-acl) # permit any any
```

### Example: Configuring PACL Mode and Applying IPv6 PACL on an Interface

```
Device# configure terminal
Device(config)# ipv6 access-list list1
Device(config-ipv6-acl)# exit
Device(config-if)# ipv6 traffic-filter list1 in
```

### Example: IPv6 ACL Extensions for Hop by Hop Filtering

```
Device(config) # ipv6 access-list hbh_acl
Device (config-ipv6-acl) # permit tcp any any hbh
Device(config-ipv6-acl) # permit tcp any any
Device(config-ipv6-acl) # permit udp any any
Device (config-ipv6-acl) # permit udp any any hbh
Device (config-ipv6-acl) # permit hbh any any
Device(config-ipv6-acl) # permit any any
Device(config-ipv6-acl)# exit
! Assign an IP address and add the ACL on the interface.
Device(config)# interface gigabitethernet0/1
Device(config-if) # ipv6 address 1001::1/64
Device(config-if) # ipv6 traffic-filter hbh_acl in
Device (config-if) # exit
Device(config)# exit
Device# clear counters
Clear "show interface" counters on all interfaces [confirm]
Device#
! Verify the configurations.
Device# show running-config interface gigabitethernet0/1
Building configuration ...
Current configuration : 114 bytes
interface gigabitethernet0/1
no switchport
ipv6 address 1001::1/64
ipv6 traffic-filter hbh acl
end
```

L

# **Additional References**

#### **Related Documents**

#### **MIBs**

| МІВ                                      | MIBs Link                                                                                                    |
|------------------------------------------|----------------------------------------------------------------------------------------------------|
| All the supported MIBs for this release. | To locate and download MIBs for selected platforms, Cisco IOS releases, and feature sets, use Cisco MIB Locator found at the following URL: |
|                                          | http://www.cisco.com/go/mibs                                                                                                    |

#### **Technical Assistance**

| Description                                                                                                    | Link                         |
|----------------------------------------------------------------------------------------------------|------------------------------|
| The Cisco Support website provides extensive online resources, including documentation and tools for troubleshooting and resolving technical issues with Cisco products and technologies.                                                                            | http://www.cisco.com/support |
| To receive security and technical information about your products, you can<br>subscribe to various services, such as the Product Alert Tool (accessed from<br>Field Notices), the Cisco Technical Services Newsletter, and Really Simple<br>Syndication (RSS) Feeds. |                              |
| Access to most tools on the Cisco Support website requires a Cisco.com user ID and password.                                                                                                    |                              |

# **Feature Information for IPv6 Access Control Lists**

The following table provides release information about the feature or features described in this module. This table lists only the software release that introduced support for a given feature in a given software release train. Unless noted otherwise, subsequent releases of that software release train also support that feature.

Use Cisco Feature Navigator to find information about platform support and Cisco software image support. To access Cisco Feature Navigator, go to www.cisco.com/go/cfn. An account on Cisco.com is not required.

| Table 1: Feature Information for IPv6 Access Control Lists |
|------------------------------------------------------------|
|                                                            |

| Feature Name                                    | Releases                   | Feature Information                                                                                                    |
|-------------------------------------------------|----------------------------|----------------------------------------------------------------------------------------------------|
| IPv6 ACL Extensions for<br>Hop-by-Hop Filtering | Cisco IOS Release 15.2(5)E | Allows you to control IPv6 traffic<br>that might contain hop-by-hop<br>extension headers.<br>The following commands were<br>introduced or modified: <b>deny</b><br>( <b>IPv6</b> ), <b>permit</b> ( <b>IPv6</b> ). |

| Feature Name                                    | Releases                   | Feature Information                                                                                                    |
|-------------------------------------------------|----------------------------|----------------------------------------------------------------------------------------------------|
| IPv6 PACL Support                               | Cisco IOS Release 15.2(5)E | The IPv6 PACL feature permits or<br>denies the movement of traffic<br>between port-based interface, Layer<br>3 subnets, wireless or wired clients,<br>and VLANs, or within a VLAN.                                            |
|                                                 |                            | The following command was introduced or modified: <b>ipv6 traffic-filter</b> .                                                                                                    |
| IPv6 Services: Extended Access<br>Control Lists | Cisco IOS Release 15.2(5)E | Standard IPv6 ACL functionality<br>was extended to support traffic<br>filtering based on IPv6 option<br>headers and optional, upper-layer<br>protocol type information for finer<br>granularity of control.                   |
| IPv6 Services: Standard Access<br>Control Lists | Cisco IOS Release 15.2(5)E | Access lists determine what traffic<br>is blocked and what traffic is<br>forwarded at router interfaces and<br>allow filtering based on source and<br>destination addresses, inbound and<br>outbound to a specific interface. |